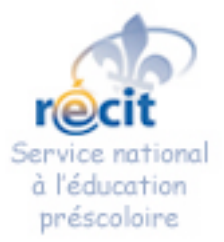

**Modèle 6 – L'oiseau qui chante**

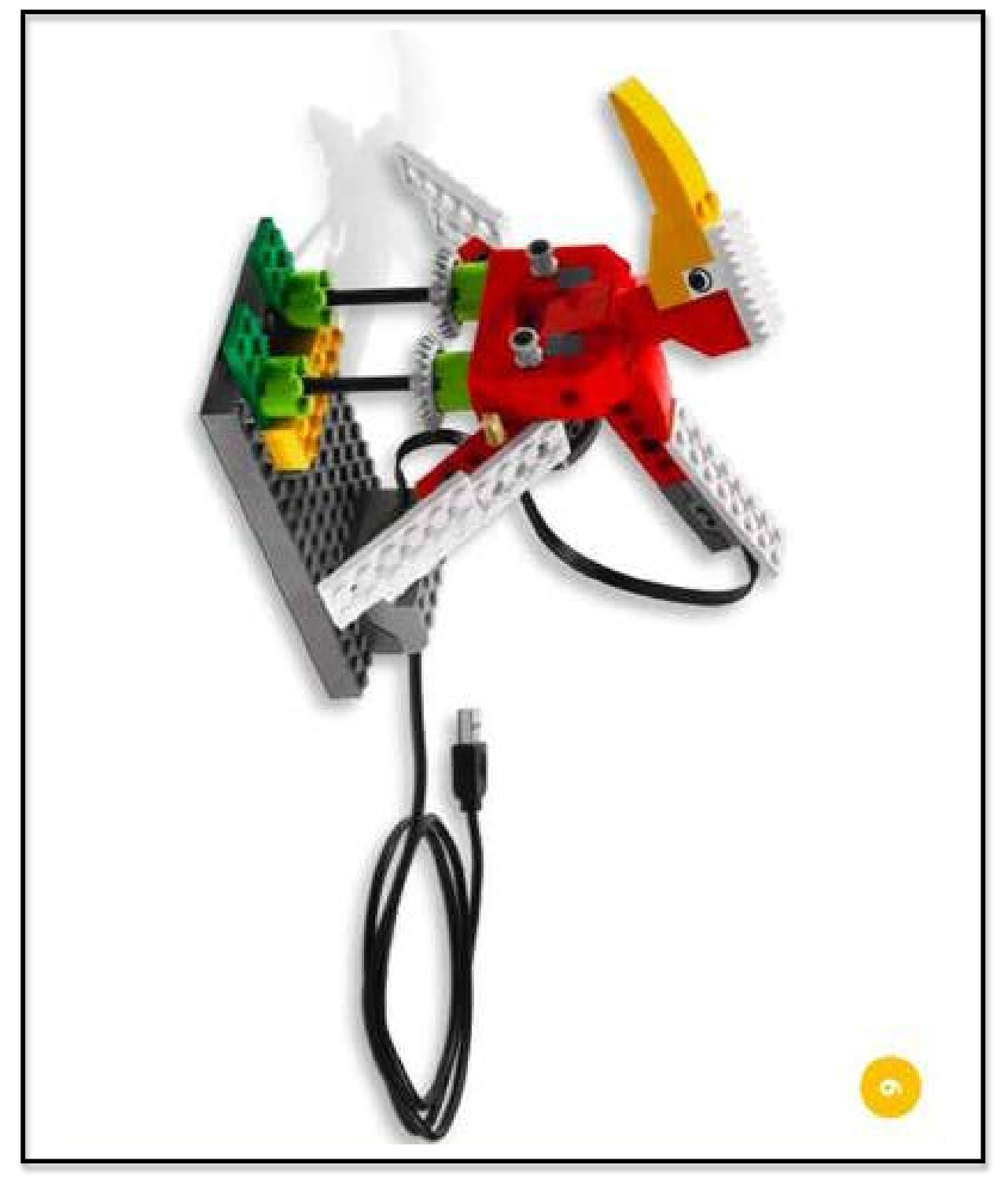

Version du 16 février 2010

Source des images : LEGO Education WeDo Service national du RÉCIT à l'éducation préscolaire 1000 de la production du 1

#### **Modèle 6 – L'oiseau qui chante LEGO Education WeDo**

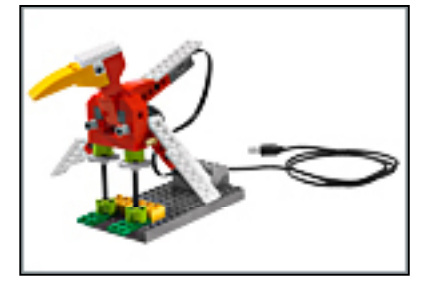

**Connecter** - Activité préparatoire et discussion

Au moment de la causerie, les enfants pourraient se rassembler en cercle pour discuter.

- Il y a plusieurs sortes d'oiseaux.
- Est-ce que tu peux en nommer?
- Qu'est-ce que les oiseaux ont que tu n'as pas?
- Est-ce que tu as des oiseaux à la maison?
- Fais semblant que tu es un oiseau, comment bougerais-tu?
- Comment les oiseaux chantent-ils?
- Est-ce qu'il y a quelqu'un dans la classe qui peut siffler ou chanter comme un oiseau?
- Savais-tu que les oiseaux ont des chants spécifiques qu'ils répètent entre eux pour communiquer.

#### **Question mobilisatrice**

Es-tu capable de réaliser un oiseau qui chante?

**\*** L'enseignante présente l'affiche du modèle de l'oiseau pour inciter les élèves à la construction.

# **Construire**

Modèle 6 – L'oiseau qui chante

# **Contempler et échanger**

Trucs qui sont donnés aux enfants sur le site.

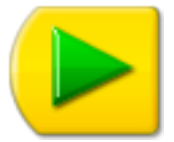

Truc pour débuter un programme Utilise le pictogramme de la flèche verte.

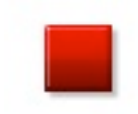

Truc pour arrêter un programme Clique sur le carré rouge.

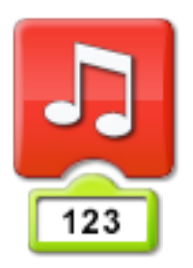

#### Truc pour le son

Utilise le pictogramme des notes de musique et celui du « 123 ». Tu places ton curseur sur « 123 » et la lettre « T » apparaît. Tu peux maintenant choisir le son que tu désires. Tu as le choix entre les sons de 1 à 20.

Truc pour le capteur d'inclinaison Sur le côté de la brique grise, il y a une flèche. Le capteur réagit lorsqu'il bouge. Tu peux le programmer pour 6 positions différentes : à gauche, à droite, en haut, en bas, complètement droit ou en le brassant. Tu cliques sur le pictogramme pour faire ton choix.

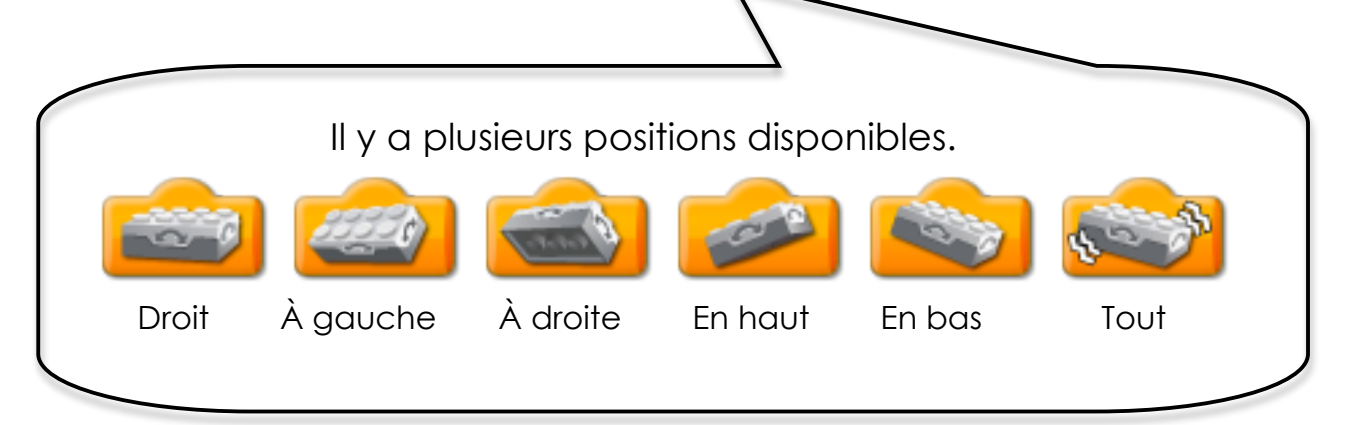

Source des images : LEGO Education WeDo Service national du RÉCIT à l'éducation préscolaire 3

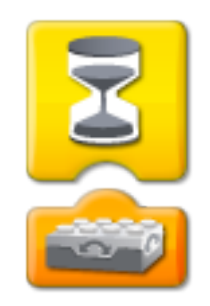

Truc pour programmer le capteur d'inclinaison Utilise le pictogramme du sablier et celui du capteur d'inclinaison. N'oublie pas de cliquer sur celui-ci pour faire ton choix afin de déterminer sa position.

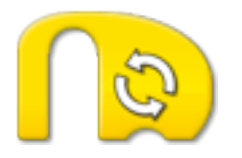

Truc pour la boucle Pour faire fonctionner le programme sans arrêt, utilise la boucle

# **Pictogrammes à utiliser pour réaliser les défis**

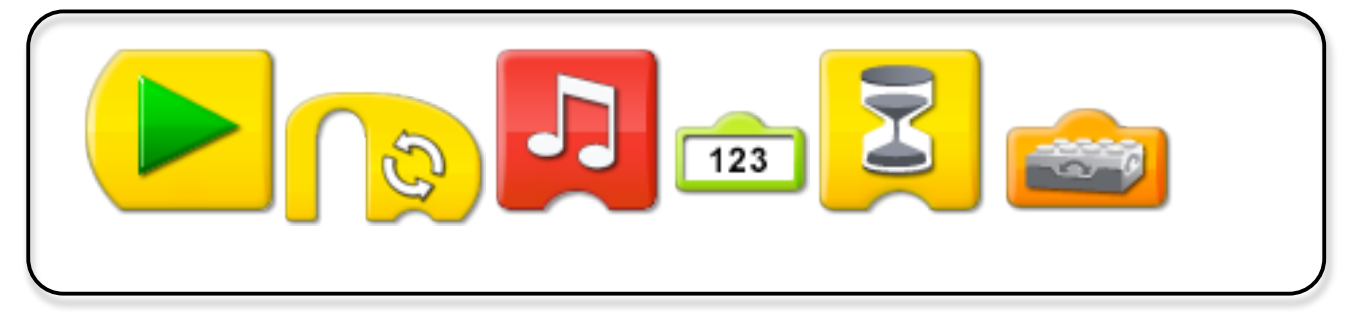

# **Voici quelques défis que les élèves peuvent réaliser en classe**

Les enregistrements sonores des défis sont disponibles sur notre site. Cela aide les enfants à les réaliser de façon autonome.

# **Avant de débuter les défis, posez les questions suivantes :**

Avec nos mains et en touchant notre construction…

- Comment ferais-tu pour faire lever ses ailes?
- Comment ferais-tu pour les redescendre?
- Comment ferais-tu pour le faire picorer des graines?

# **Voici quelques défis que les élèves peuvent réaliser en classe**

Les enregistrements sonores des défis sont disponibles sur notre site. Cela aide les enfants à les réaliser de façon autonome.

#### Défi 1

Trouve le chant de l'oiseau.

# Défi 2

Fais chanter l'oiseau sans arrêt. Utilise la boucle.

# Défi 3

En utilisant le capteur d'inclinaison, descends sa queue pour le faire chanter une fois. Attention de bien choisir la position du capteur d'inclinaison.

# Défi 4

En utilisant le capteur d'inclinaison, lève sa queue et fais chanter l'oiseau lorsqu'il mange une graine. Attention de bien choisir la position du capteur d'inclinaison.

# Défi 5

Fais manger l'oiseau pour qu'il chante plusieurs fois. Utilise la boucle.

# **Continuer**

Chaque équipe se crée un défi avec les pictogrammes utilisés dans les exercices précédents. L'enseignante prévoit une période de partage pour que chacune des équipes explique et montre leur défi aux autres.

Modèle 6 – L'oiseau qui chante Le corrigé des défis

Contempler et échanger

Défi 1

Trouve le chant de l'oiseau.

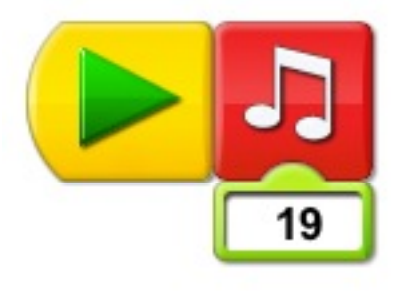

# Défi 2

Fais chanter l'oiseau sans arrêt. Utilise la boucle.

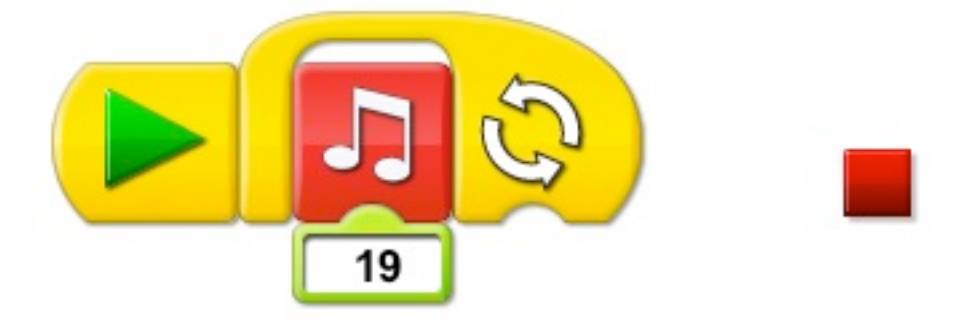

# Défi 3

En utilisant le capteur d'inclinaison, descends sa queue pour le faire chanter une fois. Attention de bien choisir la position du capteur d'inclinaison.

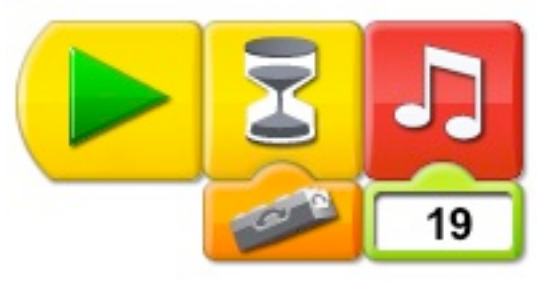

#### Défi 4

En utilisant le capteur d'inclinaison, lève sa queue et fais chanter l'oiseau lorsqu'il mange une graine. Attention de bien choisir la position du capteur d'inclinaison.

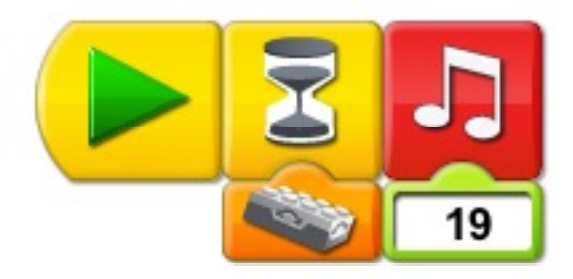

#### Défi 5

Fais manger l'oiseau pour qu'il chante plusieurs fois. Utilise la boucle.

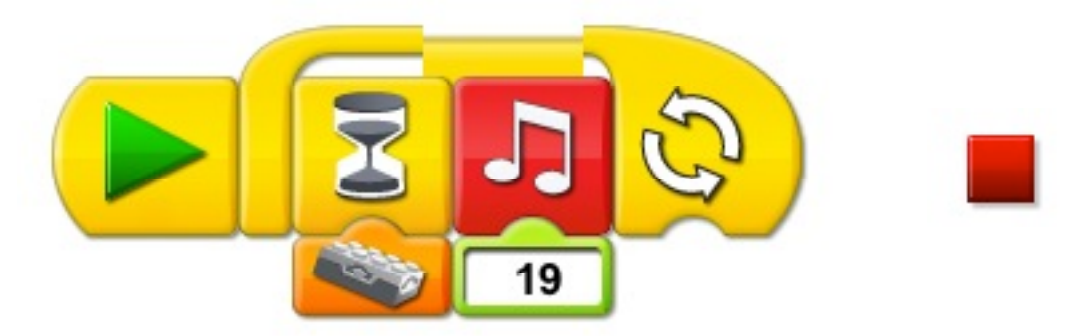

# **Continue**r

Chaque équipe se crée un défi avec les pictogrammes utilisés dans les exercices précédents. L'enseignante prévoit une période de partage pour que chacune des équipes explique et montre leur défi aux autres.

Réponse personnelle à chaque équipe

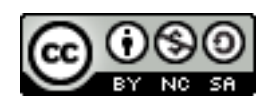

Cette création est mise à disposition selon le Contrat Paternité-Pas d'Utilisation Commerciale-Partage des Conditions Initiales à l'Identique 2.5 Canada disponible en ligne http://creativecommons.org/licenses/by-nc-sa/2.5/ca/ ou par courrier postal à Creative Commons, 171 Second Street, Suite 300, San Francisco, California 94105,USA